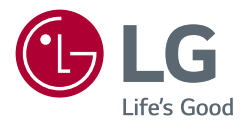

# Használati útmutató

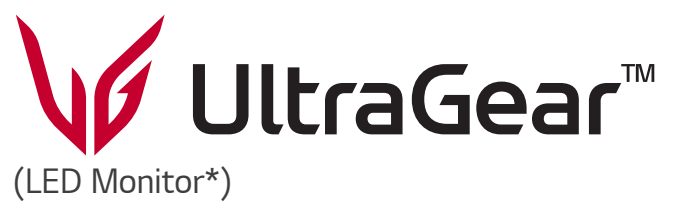

*\* Az LG LED monitorok LED-háttérvilágítású LCD monitorok.*

A készülék használatba vétele előtt figyelmesen olvassa el az útmutatót, és őrizze meg, mert később még szükség lehet rá.

*32GR93U*

*www.lg.com*

*Copyright © 2022 LG Electronics Inc. Minden jog fenntartva.*

## *TARTALOM*

*2*

*[LICENC.........................................3](#page-2-0)*

## *[INFORMÁCIÓK A NYÍLT](#page-3-0)  [FORRÁSKÓDÚ SZOFTVERREL](#page-3-0)  [KAPCSOLATBAN.........................4](#page-3-0)*

## *[ÖSSZESZERELÉS ÉS](#page-3-0)*  **ELŐKÉSZÍTÉS** *[..............................4](#page-3-0)*

- *-* [Támogatott illesztőprogramok és szoftverek](#page-4-0)*5*
- *- [A készülék és a gombok leírása............................5](#page-4-0)*
- *[A joystick gomb használata](#page-5-0)*
- *- [A monitor mozgatása és felemelése..................6](#page-5-0) [Asztali elhelyezés](#page-6-0)*
- *[A talp magasságának beállítása](#page-7-0)*
- [A képernyő dőlésszögének beállítása](#page-8-0)
- [Forgócsap](#page-9-0)
- *[A Kensington zár használata](#page-10-0)*
- [A fali rögzítőlap felszerelése](#page-11-0)
- *[Falra szerelés](#page-11-0)*

### *[A MONITOR HASZNÁLATA](#page-14-0) ..... 15*

- *-* [Csatlakoztatás személyi számítógéphez](#page-14-0)*......15 [HDMI-csatlakozás](#page-14-0)*
- *[A DisplayPort csatlakoztatása](#page-15-0)*
- *-* [Csatlakoztatás AV eszközhöz](#page-15-0)*.............................16 [HDMI-csatlakozás](#page-15-0)*
- *- [Perifériák csatlakoztatása.....................................17](#page-16-0)* [USB-eszközkapcsolat](#page-16-0)

[Fejhallgató csatlakoztatása](#page-16-0)

## *[FELHASZNÁLÓI BEÁLLÍTÁSOK](#page-17-0) 18*

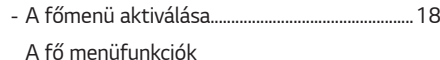

*-* [Felhasználói beállítások](#page-19-0)*..........................................20*

*[Menübeállítások](#page-19-0)*

## *[HIBAELHÁRÍTÁS.......................](#page-29-0) 30*

## **[MŰSZAKI ADATOK](#page-33-0)***................... 34*

- *-* [Gyári támogatott üzemmód](#page-34-0)*................................35*
- *-* HDMI időzítés (Videó)*[.............................................37](#page-36-0) -* Visszajelző LED*[...........................................................38](#page-37-0)*

# <span id="page-2-0"></span>*LICENC*

Minden típushoz különböző licenc tartozik. A licenccel kapcsolatos további információkért látogasson el a *[www.lg.com](http://www.lg.com) weboldalra.*

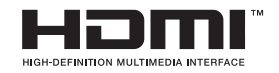

A HDMI és a HDMI High-Definition Multimedia Interface kifejezések, valamint a HDMI embléma a HDMI Licensing Administrator, Inc. *védjegyei vagy bejegyzett védjegyei az Amerikai Egyesült Államokban és más országokban.*

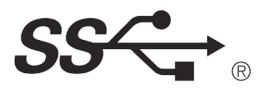

A SuperSpeed USB Trident logó az USB Implementers Forum, Inc. regisztrált védjegye.

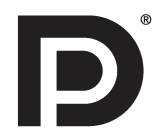

A VESA, a VESA embléma, a DisplayPort Compliance embléma és a Dualmode DisplayPort Compliance embléma a Video Electronics *Standards Association bejegyzett védjegye.*

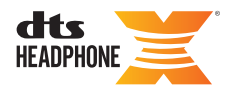

#### *A DTS szabadalmakért lásd <http://patents.dts.com>-t.*

A DTS Licensing Limited licence alapján gyártva. A DTS, a szimbólum, valamint a DTS & a szimbólum együtt, a Headphone: X, és a DTS Headphone: X logó a DTS, Inc. bejegyzett védjegye és/vagy védjegye az Egyesült Államokban és/vagy más országokban. © DTS, Inc. *Minden jog fenntartva.*

# <span id="page-3-0"></span>*INFORMÁCIÓK A NYÍLT FORRÁSKÓDÚ SZOFTVERREL KAPCSOLATBAN*

A forráskód GPL, LGPL, MPL és egyéb, a termékben található forráskód közzétételére kötelező nyílt forráskódú licenc alatti beszerzéséhez, valamint az összes hivatkozott licencfeltétel, szerzői jogi közlemény és egyéb vonatkozó dokumentum megtekintéséhez látogasson el a következő oldalra: *https://opensource.lge.com.*  Az LG Electronics a vonatkozó költségeknek megfelelő összegért (az adathordozó, a szállítás és a kezelés költségei) CD-ROM-on is biztosítani tudja Önnek a nyílt forráskódot, ha írásos kérelmet küld az *opensource@lge.com e-mail-címre.*  Ez az ajánlat a termék utolsó szállítását követő három évig érvényes bárki számára, aki megkapja ezt az információt.

# **ÖSSZESZERELÉS ÉS ELŐKÉSZÍTÉS**

# *FIGYELEM*

- *A biztonság és a termék teljesítményének biztosításához mindig eredeti tartozékokat használjon.*
- A garancia nem terjed ki a bizonytalan eredetű tartozékok használata által okozott *károkra és sérülésekre.*
- A mellékelt alkatrészek használatát javasoljuk.
- Ha nem LG-tanúsítvánnyal ellátott kábelt használ, akkor előfordulhat, hogy a kép nem jelenik meg, vagy hogy a kép zajos lesz.
- A dokumentumban látható illusztrációk általános eljárásokat mutatnak be, ezért az ábrák eltérhetnek a tényleges termék megjelenésétől.
- Ne vigyen fel idegen anyagot (olajat, kenőanyagot stb.) a csavarokra a termék összeszerelésekor. (Ha így tesz, azzal károsíthatja a terméket.)
- Ha túlzottan nagy erővel húzza meg a csavarokat, az a monitor károsodását *okozhatja. A készülék garanciája nem vonatkozik az így okozott kárra.*
- Ne szállítsa a monitort fejjel lefelé úgy, hogy csak a talpazatot fogja. Ilyenkor az állvány kicsúszhat a monitorból, és személyi sérülést okozhat.
- Ha megemeli vagy áthelyezi a monitort, ne érjen a képernyőhöz. A képernyőre kifejtett erő annak sérülését okozhatja.
- A hullámmintás megjelenéshez a bevonatkészítés általános módjától eltérően csillámadalékot is adnak a nyers festékhez. Az így kapott fedőréteg kellően tartós és ellenálló, nem pattogzik le. Kérjük, használja bizalommal, mert a termék *használata egyáltalán nem jár semmiféle problémával.*

# *MEGJEGYZÉS*

- A részegységek eltérhetnek az itt láthatóktól.
- A készülék nagyobb teljesítménye érdekében, a használati útmutatóban szereplő minden termékinformáció és specifikáció előzetes értesítés nélkül megváltozhat.
- *Az opcionális tartozékok beszerzéséhez látogasson el egy elektronikai szaküzletbe*  vagy webáruházba, vagy forduljon ahhoz a forgalmazóhoz, ahol a készüléket *vásárolta.*
- A mellékelt tápkábel a régiótól függően eltérő lehet.

## <span id="page-4-0"></span>**Támogatott illesztőprogramok és szoftverek**

Letöltheti és telepítheti a legfrissebb verziót az LGE honlapjáról (*[www.lg.com](http://www.lg.com)).*

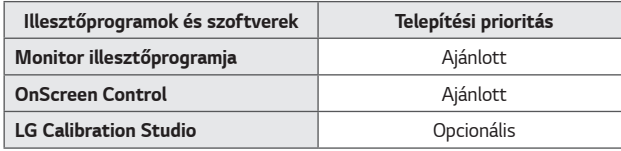

## **A készülék és a gombok leírása**

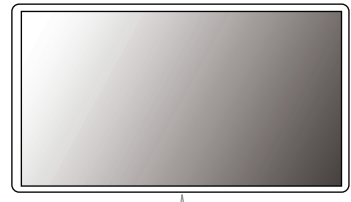

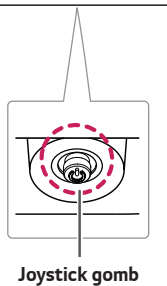

### <span id="page-5-0"></span>**A joystick gomb használata**

A monitor funkcióit egyszerűen vezérelheti a joystick gomb megnyomásával vagy az ujjával balra/jobbra/fel/le elmozdítva azt.

#### **Alapfunkciók**

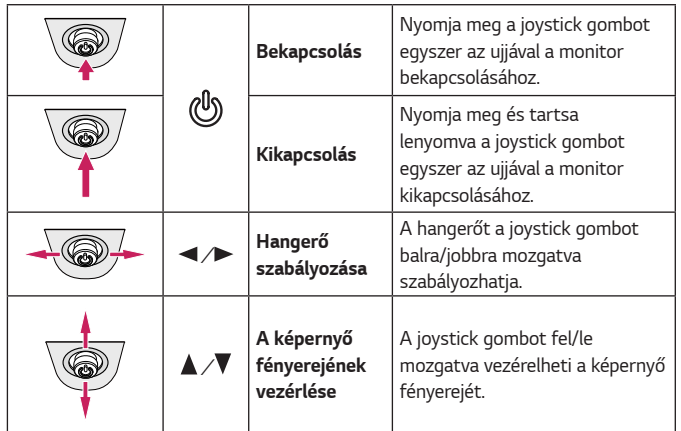

## **A monitor mozgatása és felemelése**

Kövesse ezen utasításokat, hogy a monitor mozgatásakor vagy felemelésekor megóvja azt a karcolásoktól vagy egyéb sérülésektől, illetve formától és mérettől *függetlenül biztonságosan szállíthassa.*

- A monitort szállítás előtt az eredeti dobozában vagy csomagolásában ajánlatos *elhelyezni.*
- A monitor mozgatása vagy felemelése előtt húzza ki a tápkábelt és az összes többi *kábelt.*
- Tartsa erősen a monitor alját és oldalát. Ne fogja meg a panelt.
- Amikor tartja, fordítsa el magától a monitort, nehogy a képernyő megkarcolódjon.
- A monitort a szállítás során óvja az ütődésektől és a túlzott rázkódástól.
- A monitor mozgatásakor tartsa azt függőleges helyzetben, és ne fordítsa a monitort az oldalára, illetve ne döntse oldalra.

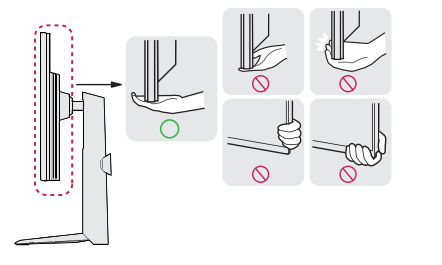

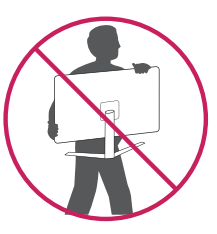

### <span id="page-6-0"></span> *FIGYELEM* /!\

- Lehetőleg ne érintse meg a monitor képernyőjét.
	- *-* Ellenkező esetben károsodhat a képernyő vagy a képek előállításához használt *képpontok.*
- Ha talapzat nélkül használja a monitorpanelt, annak joystick gombja instabillá teheti a monitort vagy adott esetben hozzájárulhat annak leeséséhez. A monitor *leesése kárt okozhat a készülékben és személyi sérülés kockázatával is járhat.*  Emellett, a joystick gomb is elromolhat.

### **Asztali elhelyezés**

• Emelje fel a monitort, és helyezze az asztalra függőleges helyzetben. A megfelelő szellőzés biztosítása érdekében a monitort legalább 100 mm távolságra helyezze a faltól.

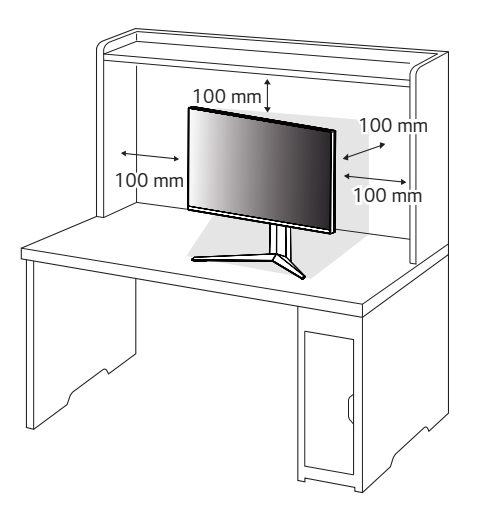

#### <span id="page-7-0"></span> *FIGYELEM*

- A monitor mozgatása vagy felszerelése előtt húzza ki a tápkábelt. Fennáll az *áramütés veszélye.*
- Ügyeljen rá, hogy minden esetben a termék csomagjában található tápkábelt használja, illetve, hogy a tápkábelt csak földelt fali csatlakozóhoz csatlakoztassa.
- Ha egy másik tápkábelre van szüksége, keresse fel helyi termékforgalmazóját vagy a legközelebbi márkakereskedést.

### **A talp magasságának beállítása**

- *1* Állítsa a talpra felszerelt monitort függőleges helyzetbe.
- *2* Fogja meg stabilan mindkét kezével a monitort, és állítsa be.

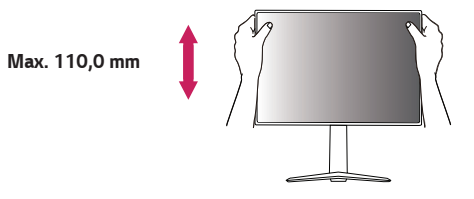

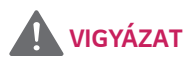

• A képernyő magasságának beállításakor ne tegye a kezét az állványtestre, mert becsípheti az ujjait.

### <span id="page-8-0"></span>**A képernyő dőlésszögének beállítása**

- *1* Állítsa a talpra felszerelt monitort függőleges helyzetbe.
- *2* Állítsa be a képernyő dőlésszögét.

A kényelmes megtekintés érdekében a képernyő dőlésszöge -5° és 15° fok között állítható előre- vagy hátrafelé.

# *VIGYÁZAT*

• A képernyő beállításakor az ujjsérülések elkerülése érdekében ne tartsa a monitor keretének alsó részét az ábrán látható módon.

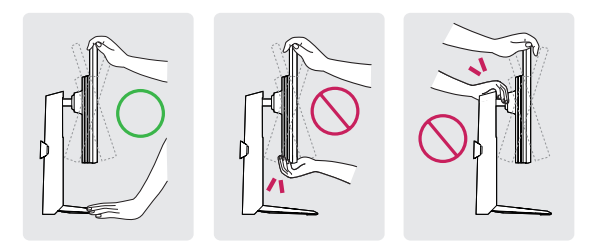

• Legyen óvatos, ne érintse, illetve ne nyomja meg a képernyő területét, amikor a képernyő dőlésszögét beállítja.

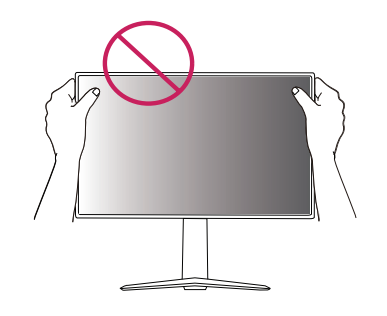

### <span id="page-9-0"></span>**Forgócsap**

A forgócsapnak köszönhetően a monitor az óramutató járásával megegyező irányban 90°-kal elfordítható.

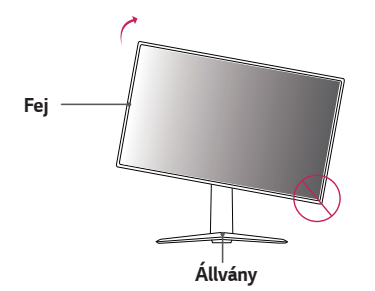

## *VIGYÁZAT*

- Ügyeljen arra, hogy a talp ne érjen a monitorhoz, ha azt elfordítja a forgócsap használatával, nehogy a talp megkarcolódjon.
- A forgócsap használatakor ne forgassa el a monitort túl gyorsan vagy túlzott erővel.
- *-* A fej hozzáérhet az állványhoz, és megkarcolhatja a talapzatot.
- *-* Legyen óvatos, mert megsérülhet az ujja, ha az beszorul a fej és az állvány közé.

*1 Emelje fel a monitort a maximális magasságba.*

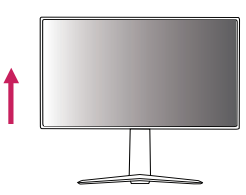

*2* Állítsa be a monitor dőlésszögét a nyíl irányába az ábrán látható módon.

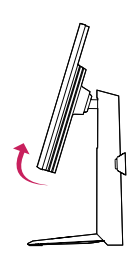

<span id="page-10-0"></span>*3* Fordítsa el a monitort az óramutató járásával megegyező irányba az ábrán látható módon.

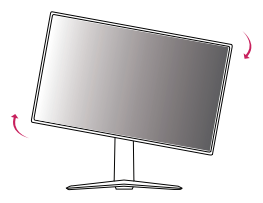

*4* Fordítsa el a monitort az óramutató járásával megegyező irányba az ábrán látható módon.

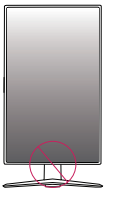

# *VIGYÁZAT*

• Vigyázzon, mert megsérülhet az ujja, ha a fej és az asztal közé szorul.

# *MEGJEGYZÉS*

- A kijelző Auto Pivot (Automatikus forgatás) funkciója nem támogatott.
- A képernyő könnyen elforgatható a Windows operációs rendszerben rendelkezésre álló képernyő-elforgatási billentyűparanccsal. Vegye figyelembe, hogy bizonyos Windows-verziók vagy videokártya-illesztőprogramok esetében előfordulhat, hogy más beállításokat alkalmaznak az elforgatási billentyűparancsra vonatkozóan, vagy egyáltalán nem támogatják az elforgatási billentyűparancsot.

### **A Kensington zár használata**

A Kensington biztonsági rendszer csatlakozója a monitor alsó felén található. A felszereléssel és használattal kapcsolatos további tudnivalókért nézze meg a Kensington zár használati útmutatóját, vagy keresse fel a *http://www.kensington. com honlapot.*

Rögzítse a monitort egy asztalhoz a Kensington biztonsági rendszer segítségével.

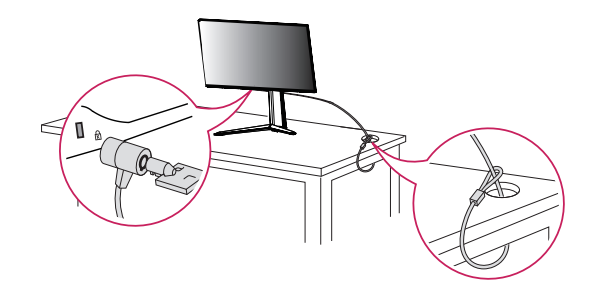

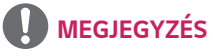

• *A Kensington biztonsági rendszer opcionális tartozék. Az opcionális tartozékokat a*  legtöbb elektronikai szaküzletben beszerezheti.

### <span id="page-11-0"></span>**A fali rögzítőlap felszerelése**

Ez a monitor megfelel a fali rögzítőlapra vagy egyéb kompatibilis eszközökre vonatkozó specifikációknak.

- *1* Fektesse le a monitort képernyővel lefelé. A monitorpanel (képernyő) védelme érdekében egy puha ruhával, vagy a termékhez mellékelt monitorvédő burkolattal takarja le a képernyő felületét.
- *2* Távolítsa el a monitor hátuljára erősített négy csavart.
- *3* Helyezze a fali rögzítőlapot a monitorra, és igazítsa a csavarfuratokhoz.
- *4* Csavarhúzó segítségével húzza meg a négy csavart, hogy a lapot a monitorhoz rögzítse.

# *MEGJEGYZÉS*

- A fali rögzítő külön kapható.
- További felszerelési információkért nézze meg a fali rögzítőlap szerelési útmutatóját.
- Ügyeljen, hogy a fali rögzítőlap felszerelése során ne alkalmazzon túl nagy erőt, mivel azzal a képernyő sérülését okozhatja.

### **Falra szerelés**

A megfelelő légáramlás érdekében a monitort legalább 100 mm távolságra szerelje fel a faltól, és minden oldalon hagyjon kb. 100 mm szabad helyet. Részletes felszerelési útmutatásért forduljon a legközelebbi márkakereskedéshez. Vagy olvassa el a döntött fali tartókonzol felszerelésével és beállításával kapcsolatos tájékoztatást az útmutatóban.

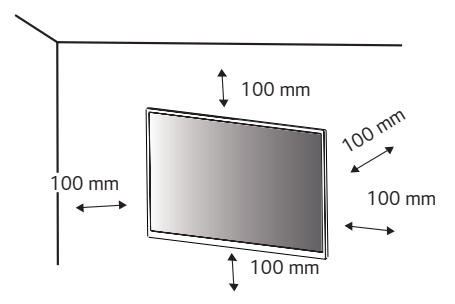

*MAGYAR*

MAGYAR

A monitor falra szereléséhez csatlakoztassa a (külön beszerezhető) fali tartókonzolt a monitor hátuljához.

Győződjön meg róla, hogy a fali tartókonzol biztonságosan van a monitorhoz és a falhoz rögzítve.

- *1* Ha a szabványosnál hosszabb csavarokat használ, azzal a készülék belsejének *károsodását okozhatja.*
- *2* A VESA szabványnak nem megfelelő csavar kárt tehet a termékben, a monitor pedig leeshet. Az LG Electronics nem vállal felelősséget a szabványostól eltérő csavarok használatából eredő balesetekért.

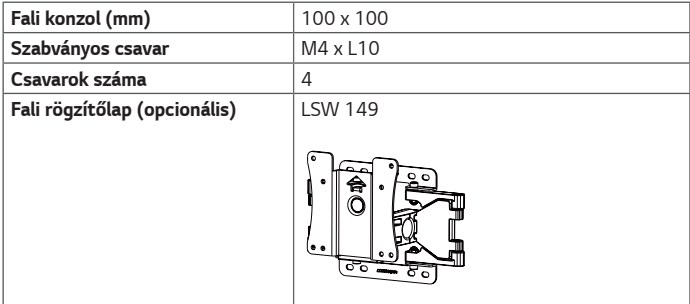

# *MEGJEGYZÉS*

- A VESA szabványban előírt csavarokat használjon.
- A falikonzol-készlet tartalmazza a szerelési útmutatót és a szükséges *alkatrészeket is.*
- A fali tartókonzol opcionális tartozék. Az opcionális tartozékokat a helyi termékforgalmazótól szerezheti be.
- A csavar hossza falikonzolonként eltérő lehet. Ügyeljen rá, hogy megfelelő *hosszúságú csavarokat használjon.*
- További információkért kérjük, nézze meg a falikonzol használati útmutatóját.

## *FIGYELEM*

- Az áramütés elkerülése érdekében húzza ki a tápkábelt, mielőtt a monitort *elmozdítja vagy szereli.*
- Ha a monitort a plafonra vagy ferde falra szereli fel, akkor a monitor leeshet, ami sérülést okozhat. Csak az LG által jóváhagyott fali konzolt használjon, és konzultáljon a helyi forgalmazóval vagy más szakemberrel.
- Ha túlzottan nagy erővel húzza meg a csavarokat, az a monitor károsodását *okozhatja. A készülék garanciája nem vonatkozik az így okozott kárra.*
- VESA szabványnak megfelelő fali rögzítőt és csavarokat használjon. A készülék garanciája nem vonatkozik a nem megfelelő tartozékok használata miatt bekövetkező károkra.
- A monitor hátuljától mérve az egyes behelyezett csavarok hossza nem haladhatja *meg a 8 mm-t.*

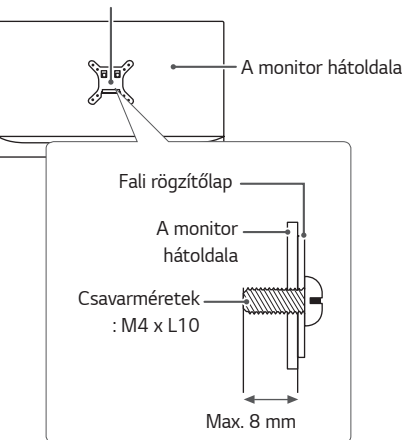

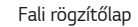

# <span id="page-14-0"></span>*A MONITOR HASZNÁLATA*

• Az útmutatóban szereplő ábrák eltérhetnek a valódi terméktől.

Nyomja meg a joystick gombot, lépjen a **Settings (Beállítások)** → **Input (Bemenet)** elemre, majd válassza ki a bemenet opciót.

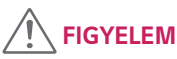

- Ne fejtsen ki nyomást a képernyőre hosszabb ideig. Ez a kép torzulását okozhatja.
- Huzamosabb ideig ne jelenítse meg a képernyőn ugyanazt az állóképet. Ez a kép beégését okozhatja. Ha lehetséges, alkalmazzon képernyővédőt.

# *MEGJEGYZÉS*

- Amikor a tápkábelt a kimenethez csatlakoztatja, használjon földelt (3 lyukas) foglalatot vagy földelt fali csatlakozót.
- A monitor vibrálhat, amikor hideg helyen kapcsolják be. Ez a jelenség nem *rendellenes.*
- Néha piros, zöld vagy kék pöttyök jelenhetnek meg a képernyőn. Ez a jelenség nem *rendellenes.*

## **Csatlakoztatás személyi számítógéphez**

- Ez a monitor támogatja a \*Plug and Play szolgáltatást.
- *\** Plug and Play: olyan szolgáltatás, amely lehetővé teszi, hogy Ön anélkül adjon hozzá egy eszközt a számítógépéhez, hogy bármit újra kellene konfigurálnia vagy bármilyen illesztőprogramot kellene telepíteni.

### **HDMI-csatlakozás**

Továbbítja a digitális video- és audiojeleket a számítógépről a monitorhoz.

# *FIGYELEM*

- Ha DVI-HDMI vagy DVI-DP (DisplayPort) átalakítót csatlakoztat a HDMI-kábelre, az *kompatibilitási problémákat okozhat.*
- *HDMI-tanúsítvánnyal ellátott kábelt használjon. Ha nem HDMI-tanúsítvánnyal*  ellátott kábelt használ, akkor előfordulhat, hogy nem jelenik meg a kép, vagy hogy *csatlakozási hiba jelentkezik.*
- Ajánlott HDMI-kábel típusok
	- *- Ultragyors HDMI*®/TM *kábel*

### <span id="page-15-0"></span>**A DisplayPort csatlakoztatása**

Továbbítja a digitális video- és audiojeleket a számítógépről a monitorhoz.

### *MEGJEGYZÉS*

- A számítógép DP (Display Port) verziójától függően előfordulhat, hogy nincs kép *vagy hang.*
- Ha Mini DisplayPort kimenetű videokártyát használ, olyan Mini DP-DP (Mini DisplayPort-DisplayPort) kábelt vagy csatlakozót használjon, mely támogatja a DisplayPort 1.4-t. (külön kapható)

## **Csatlakoztatás AV eszközhöz**

### **HDMI-csatlakozás**

A HDMI továbbítja a digitális video- és audiojeleket az AV-eszközről a monitorhoz.

# *MEGJEGYZÉS*

- Ha DVI-HDMI vagy DVI-DP (DisplayPort) átalakítót csatlakoztat a HDMI-kábelre, az *kompatibilitási problémákat okozhat.*
- *HDMI-tanúsítvánnyal ellátott kábelt használjon. Ha nem HDMI-tanúsítvánnyal*  ellátott kábelt használ, akkor előfordulhat, hogy nem jelenik meg a kép, vagy hogy *csatlakozási hiba jelentkezik.*
- Ajánlott HDMI-kábel típusok
- *- Ultragyors HDMI*®/TM *kábel*

## <span id="page-16-0"></span>**Perifériák csatlakoztatása**

### **USB-eszközkapcsolat**

A terméken található USB-port USB-elosztóként működik.

Az USB 3.0 használatához csatlakoztassa a tartozékként mellékelt A-B típusú USB 3.0 kábelt a számítógéphez.

Az USB IN porthoz csatlakoztatott periférikus eszközök vezérelhetők a számítógépről.

# *MEGJEGYZÉS*

- Ajánlott minden Windows-frissítést telepíteni, hogy a Windows naprakész legyen, mielőtt csatlakoztatja a terméket.
- A perifériás eszközök külön kaphatók.
- Az USB-elosztóhoz egyaránt csatlakoztathat billentyűzetet, egeret vagy USBeszközt.
- A töltési sebesség készülékenként eltérő lehet.

# *FIGYELEM*

Figyelmeztetés USB-tárolóeszköz használata esetére

- Előfordulhat, hogy automatikus felismerőprogrammal ellátott, vagy saját illesztőprogramot használó USB-eszközöket nem ismer fel a készülék.
- Előfordulhat, hogy egyes USBtárolóeszközök használata nem támogatott, illetve azok nem működnek tökéletesen.
- Ajánlott egy, tápellátással rendelkező USB-elosztó vagy merevlemez-meghajtó használata. (Elégtelen tápellátás esetén előfordulhat, hogy a készülék nem ismeri fel megfelelően az USB-tárolóeszközt.)

### **Fejhallgató csatlakoztatása**

A perifériákat a fejhallgató-porton keresztül csatlakoztassa a monitorhoz.

# *MEGJEGYZÉS*

- A perifériás eszközök külön kaphatók.
- Ha Szögben álló csatlakozójú fejhallgatót használ, akkor az problémát okozhat másik külső eszköz monitorhoz való csatlakoztatása során. Ezért javasolt Egyenes csatlakozójú fejhallgató használata.

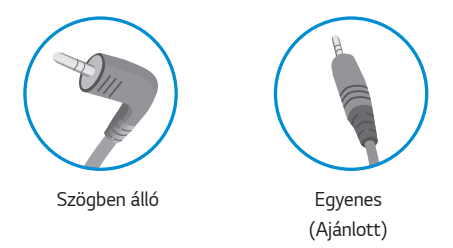

• A számítógép és a külső eszköz audiobeállításaitól függően előfordulhat, hogy a fejhallgató és a hangszóró funkciói korlátozottak.

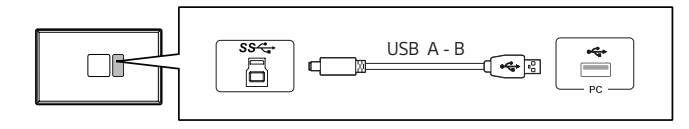

• A mikrofon funkció használatához, kérjük, csatlakoztassa az A USB-t a B kábelhez a mikrofonnal ellátott fejhallgatókon.

*MAGYAR*

**MAGYAR** 

# <span id="page-17-0"></span>*FELHASZNÁLÓI BEÁLLÍTÁSOK*

## **A főmenü aktiválása**

- *1 Nyomja meg a joystick gombot a monitor alján.*
- 2 Mozgassa a joystick gombot felfelé/lefelé (**△/** ▼) és balra/jobbra  $(\blacktriangleleft / \blacktriangleright)$  az opciók beállításához.
- *3* Nyomja meg ismét a joystick gombot a főmenüből való kilépéshez.

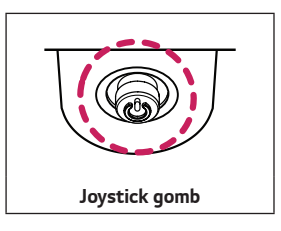

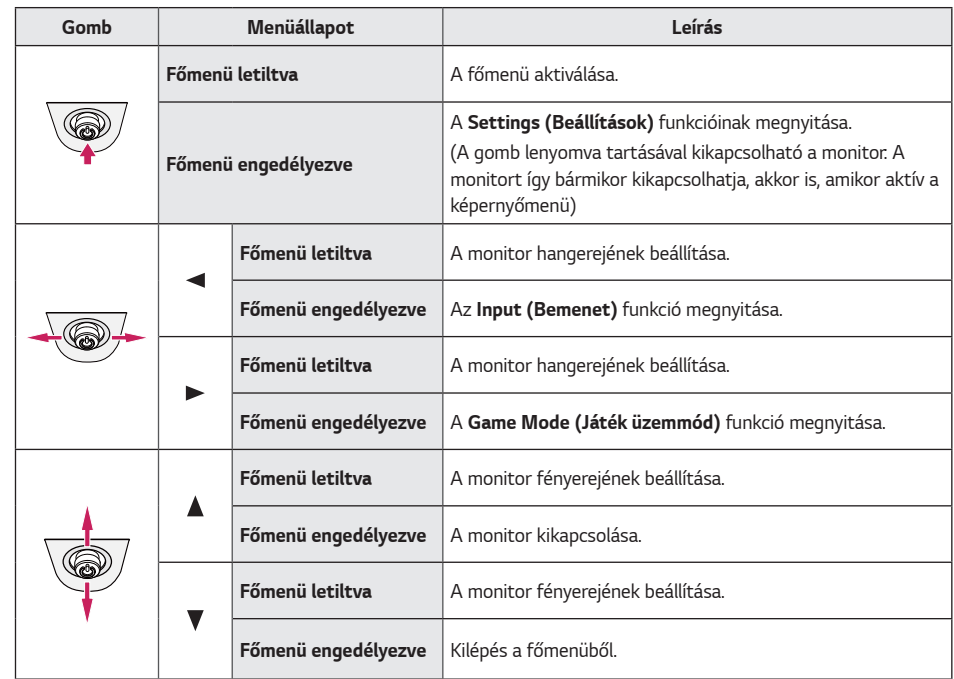

### <span id="page-18-0"></span>**A fő menüfunkciók**

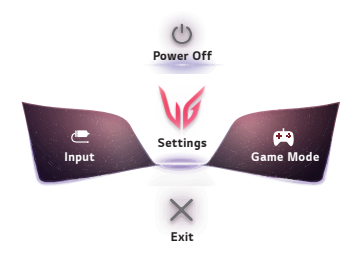

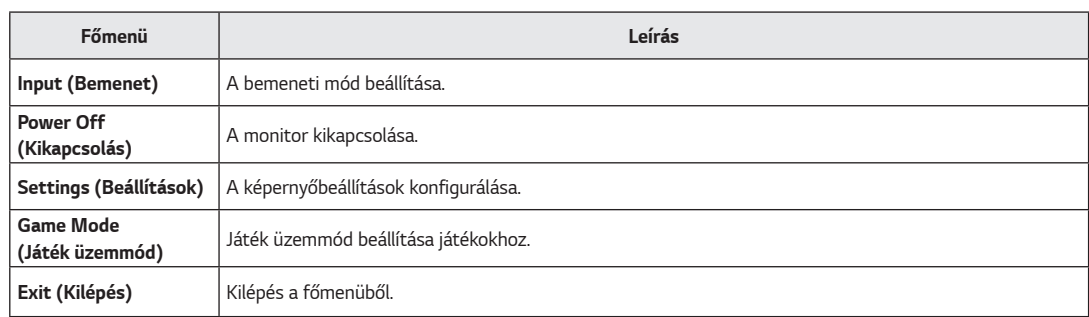

<span id="page-19-0"></span>*20*

## **Felhasználói beállítások**

### **Menübeállítások**

- *1* Az OSD menu (Képernyőmenü) megtekintéséhez nyomja meg a monitor alján található joystick gombot, majd lépjen be a **Settings (Beállítások)** *elembe.*
- *2* Konfigurálja az opciókat a joystick felfelé/lefelé/balra/jobbra mozgatásával.
- *3* A felsőbb menübe való visszatéréshez vagy egyéb menüelemek beállításához mozgassa a joystick gombot *irányba vagy nyomja meg azt ( ).*
- 4 Ha ki szeretne lépni a képernyőmenüből, mozgassa a joystick gombot **<** irányba, amíg ki nem lép.

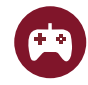

**Game Mode (Játék üzemmód)**

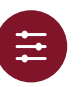

**Game Adjust (Játék beállítása)**

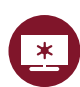

**Picture Adjust (Képbeállítás)**

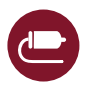

**Input (Bemenet)**

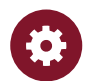

**General (Általános)** Game Mode (Játék üzemmód) az SDR (nem-HDR) jelnél.

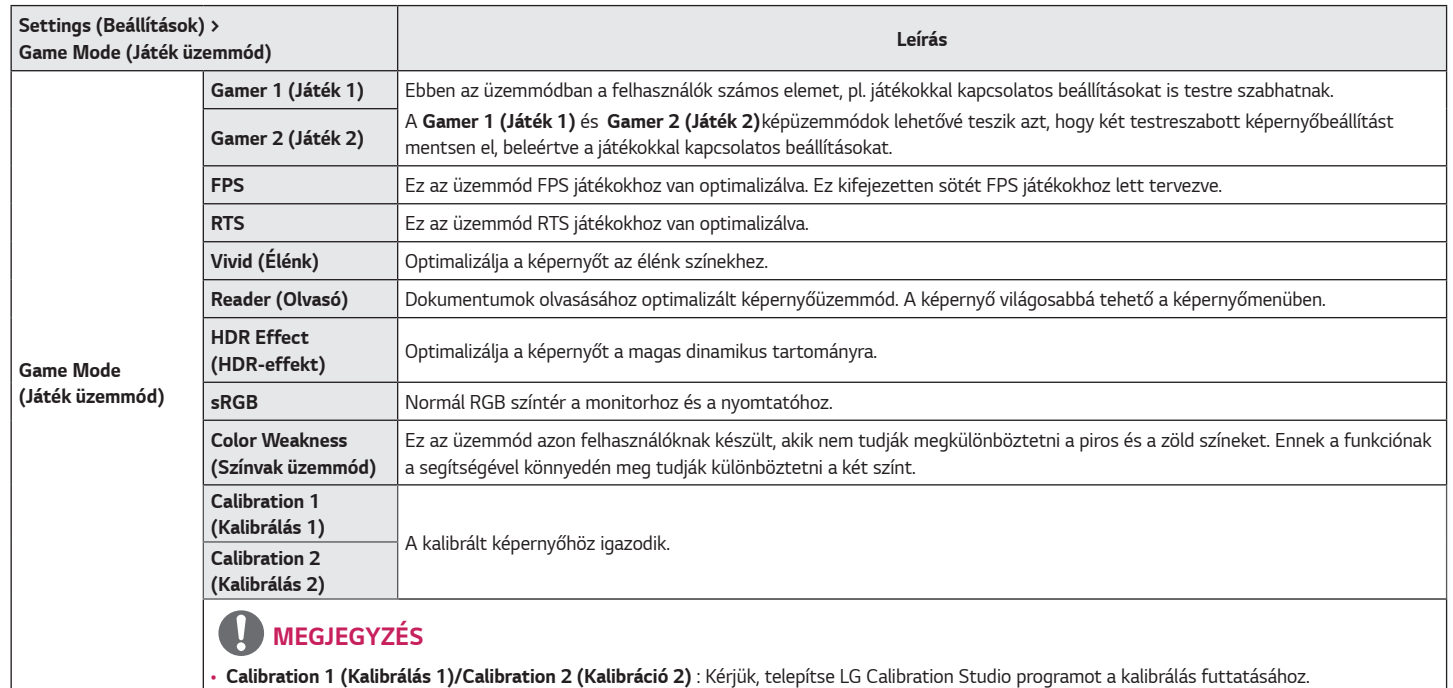

*MAGYAR*

**MAGYAR** 

Game Mode (Játék üzemmód) a HDR jelnél.

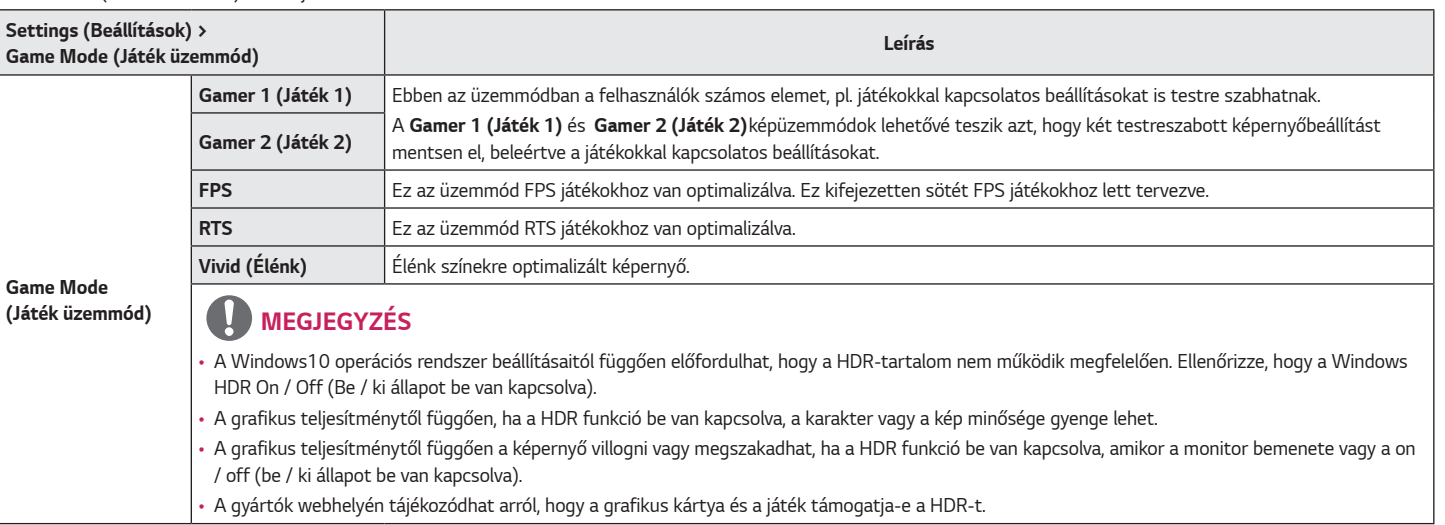

*MAGYAR*

**MAGYAR** 

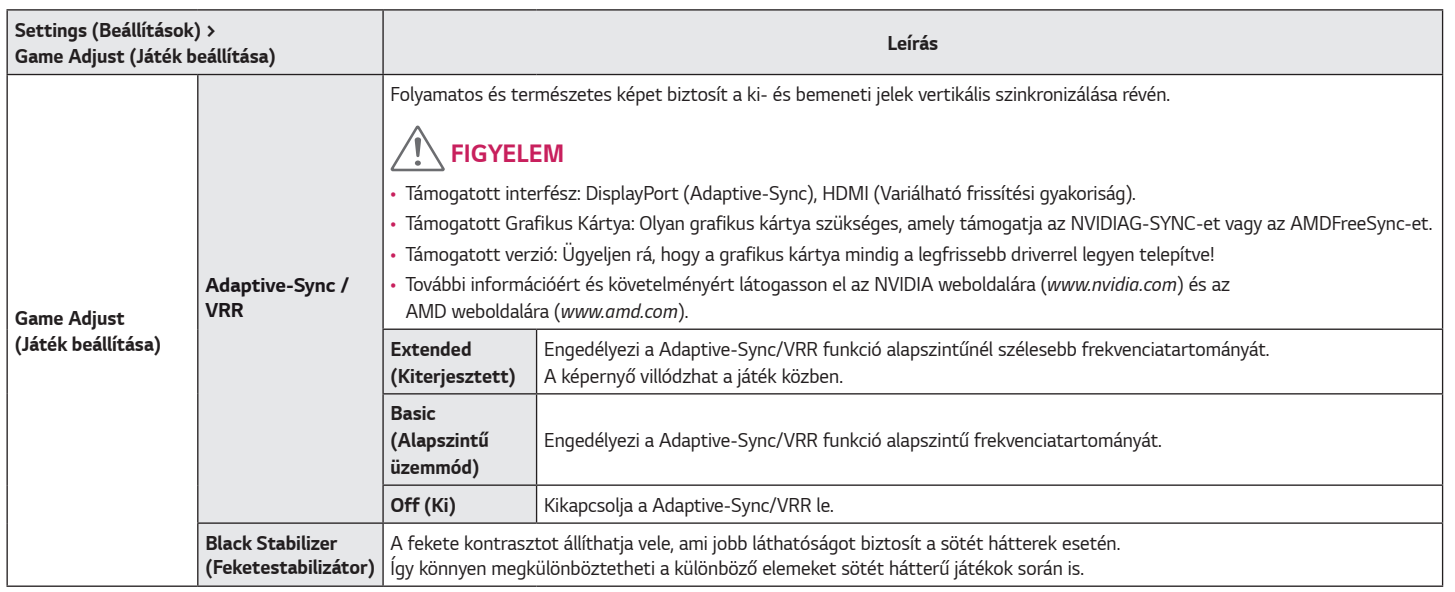

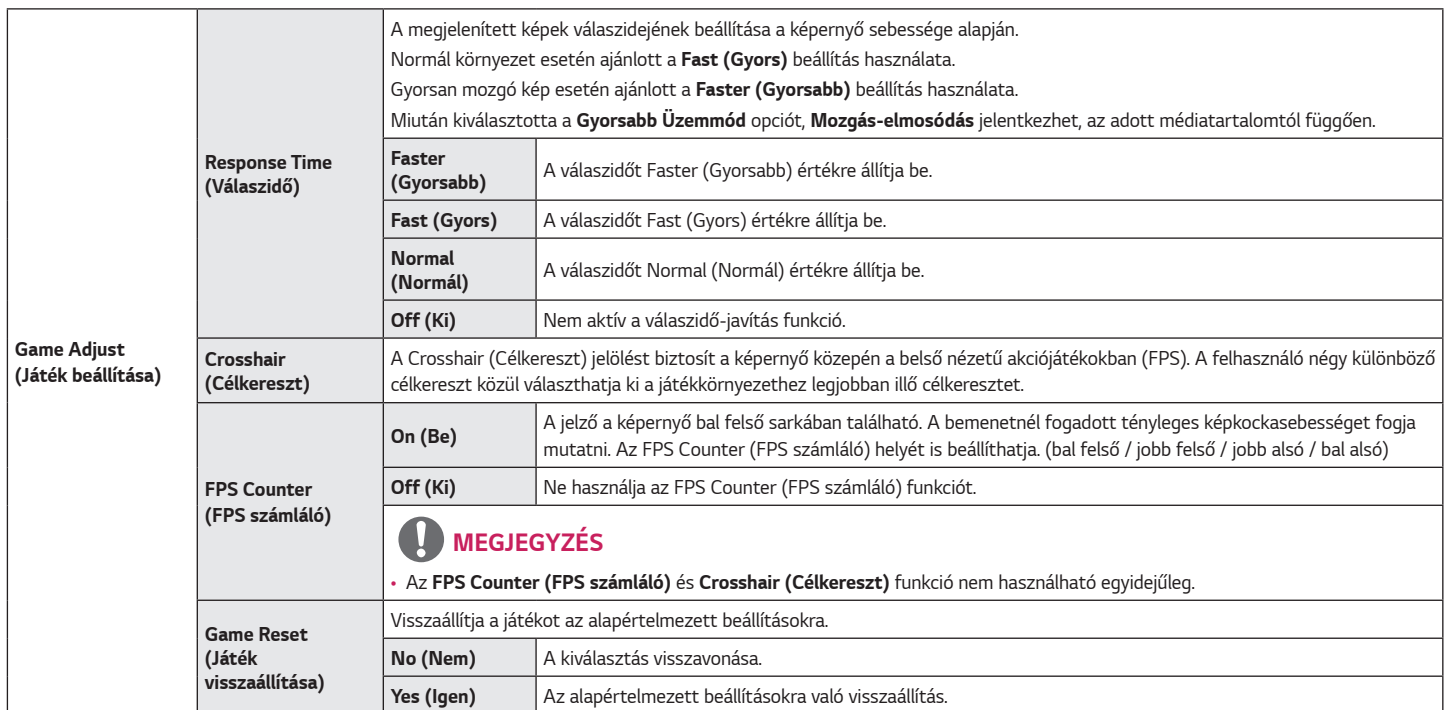

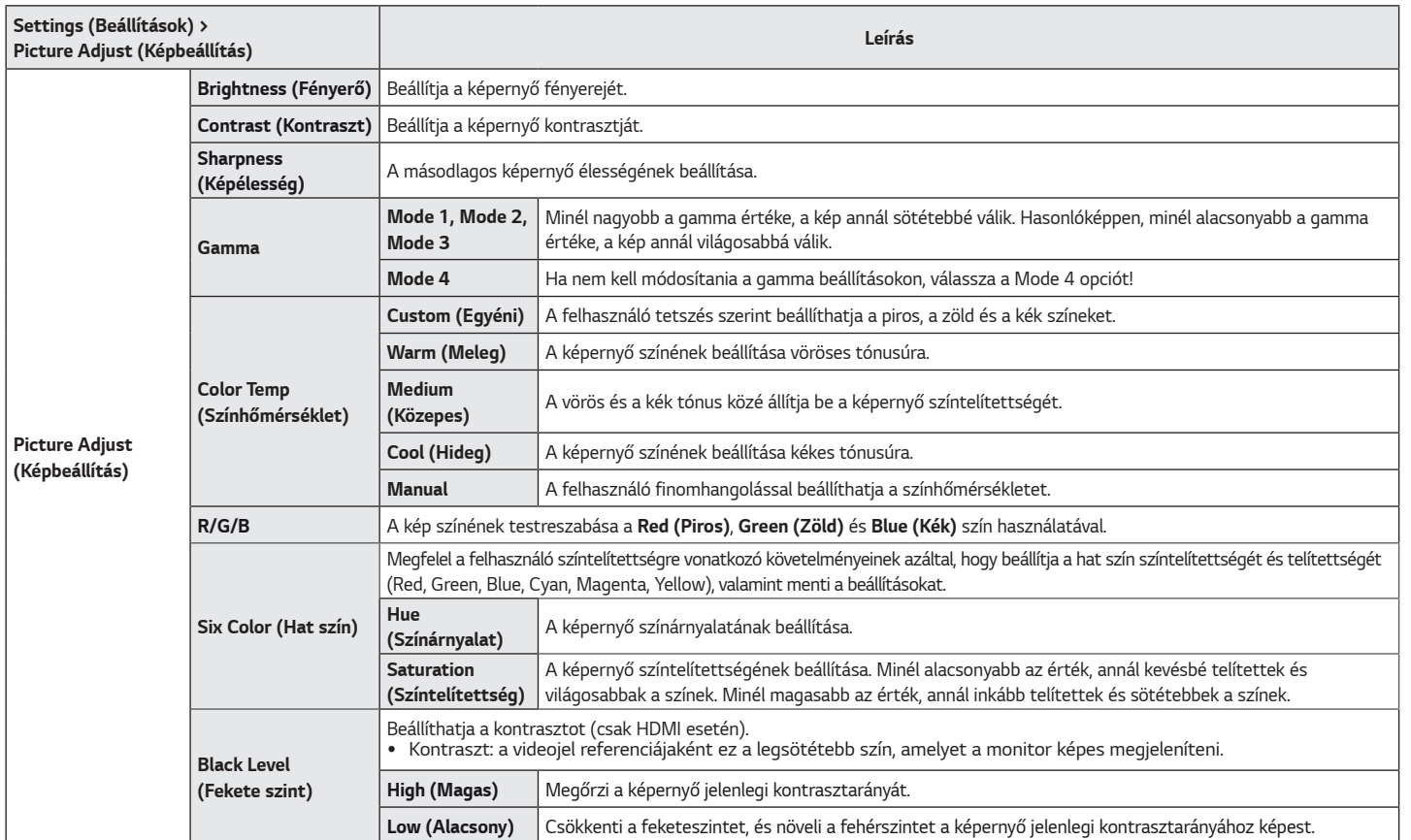

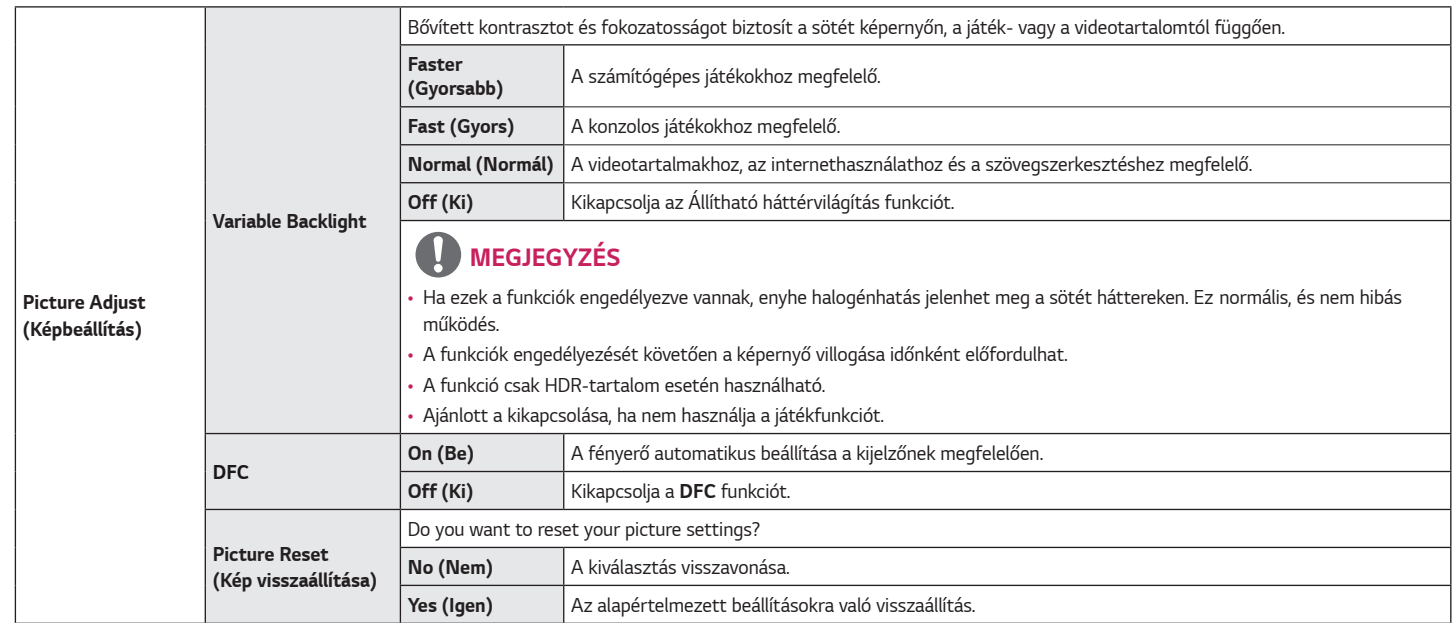

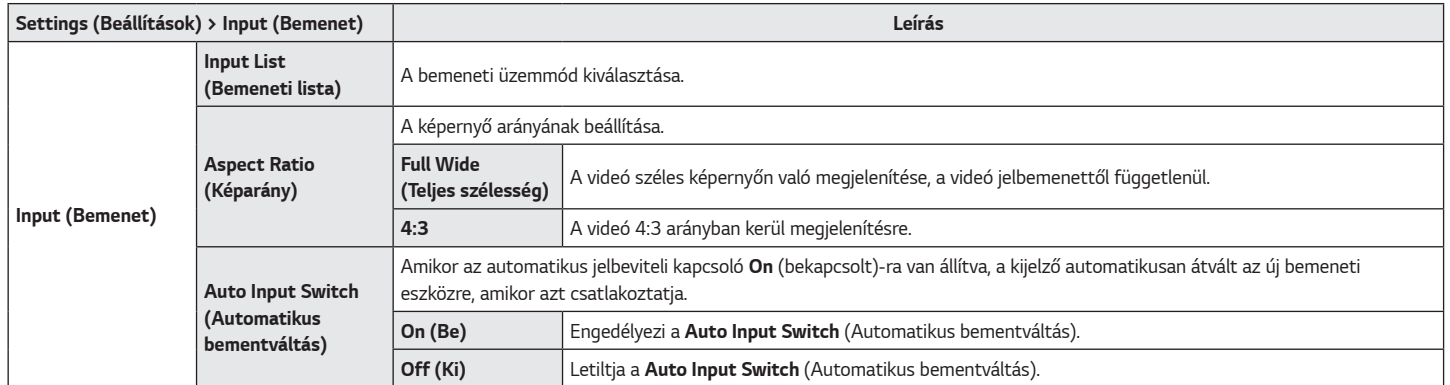

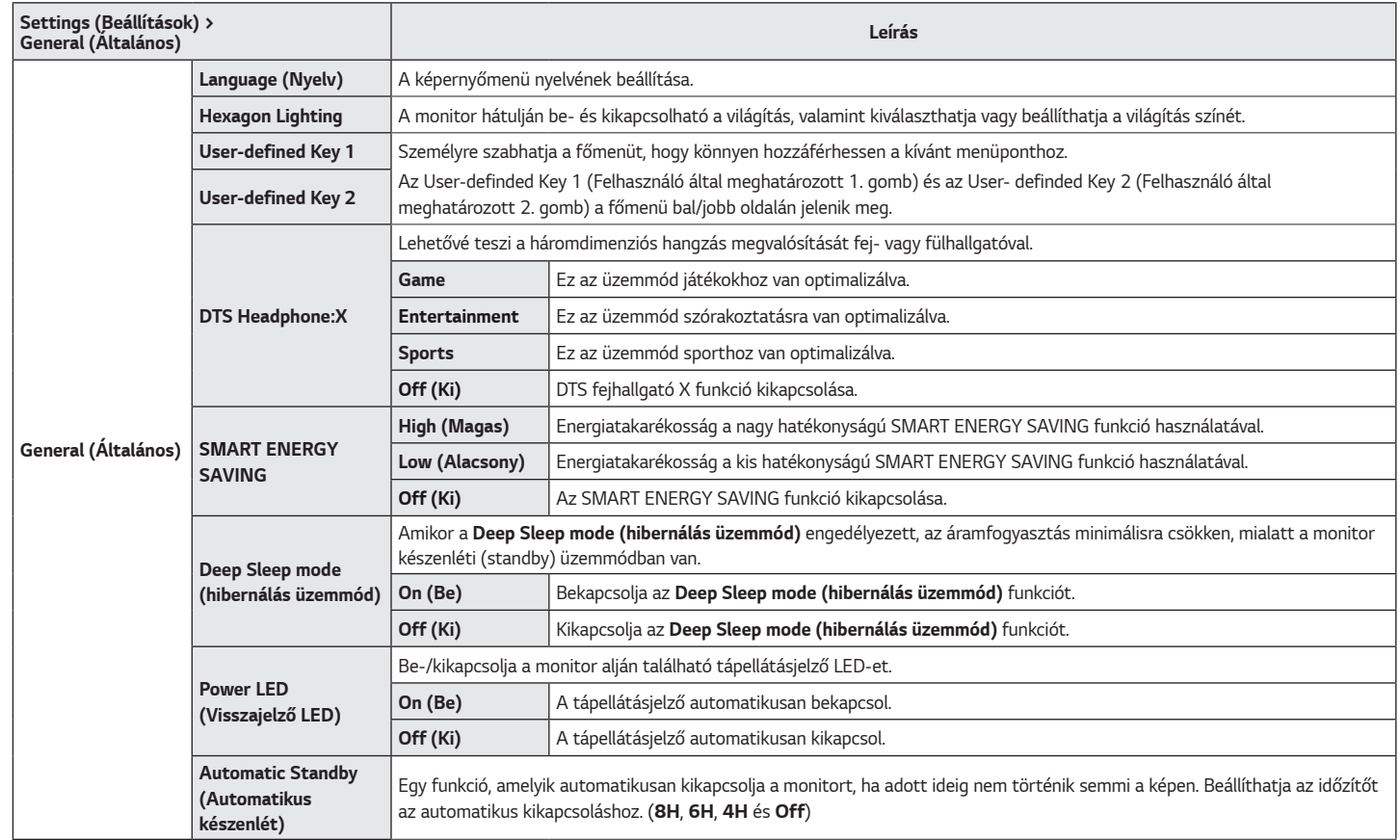

*MAGYAR*

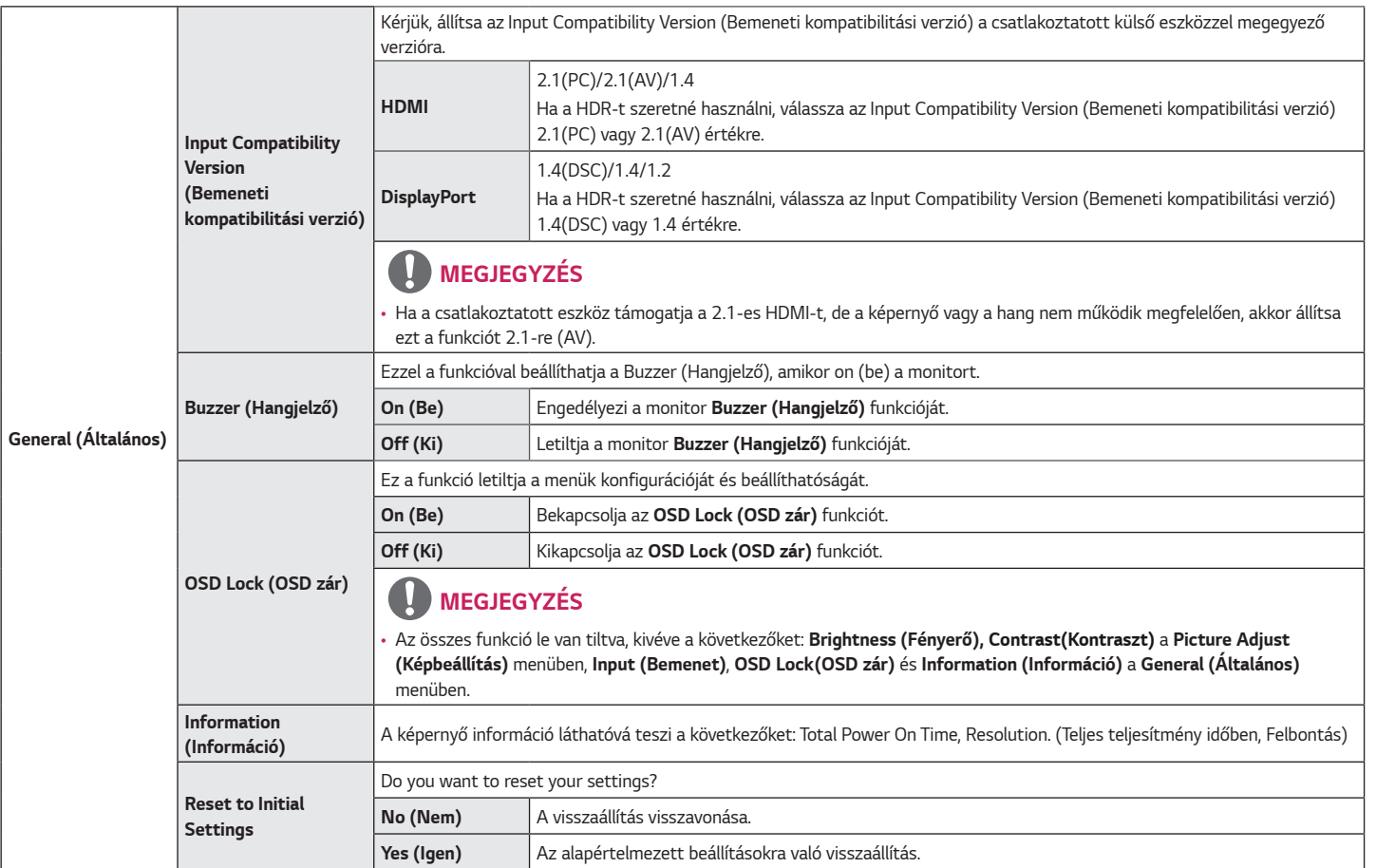

# <span id="page-29-0"></span>*HIBAELHÁRÍTÁS*

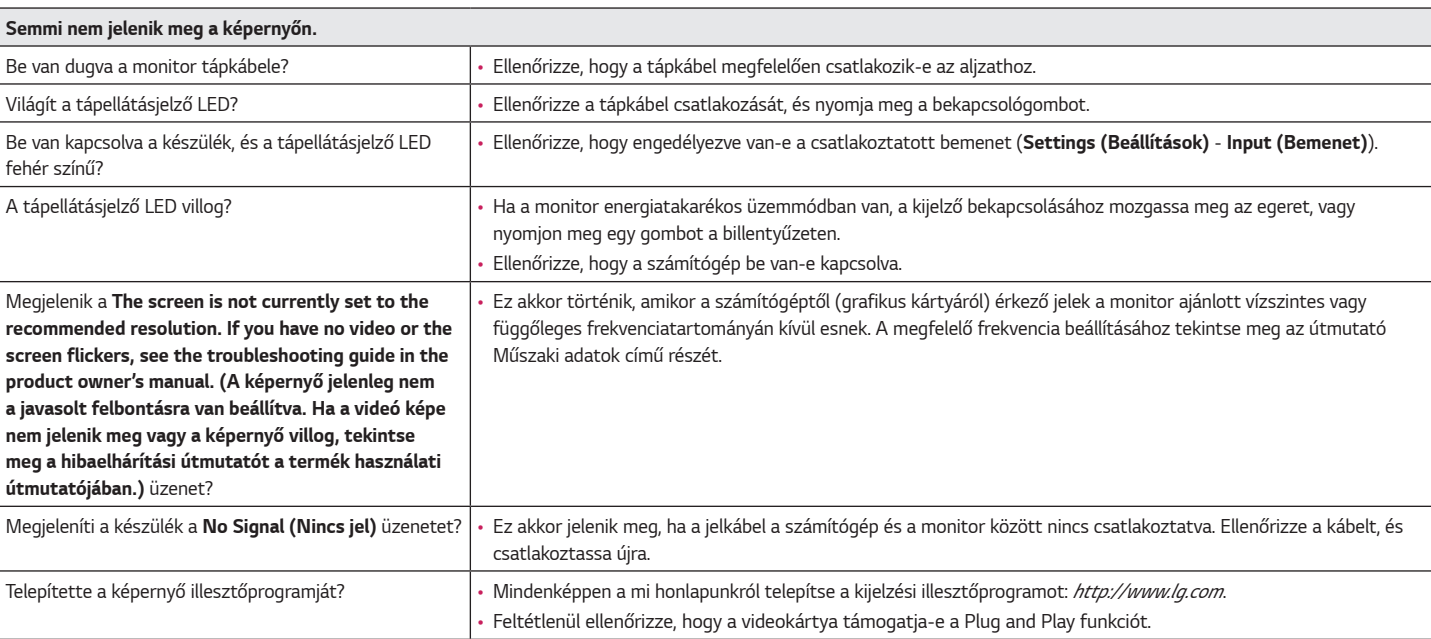

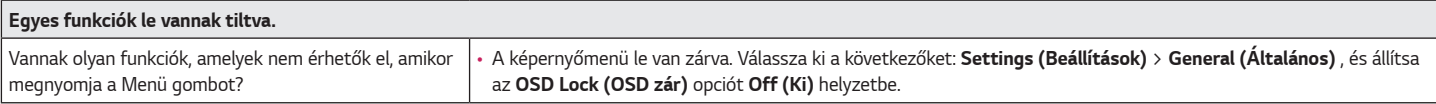

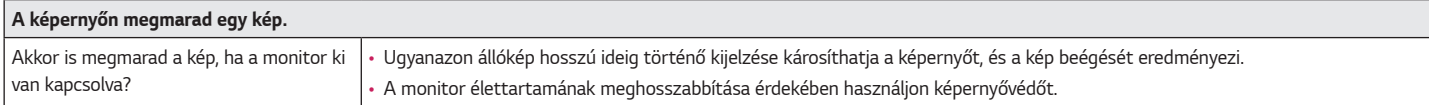

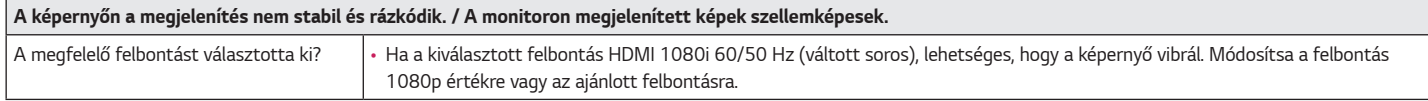

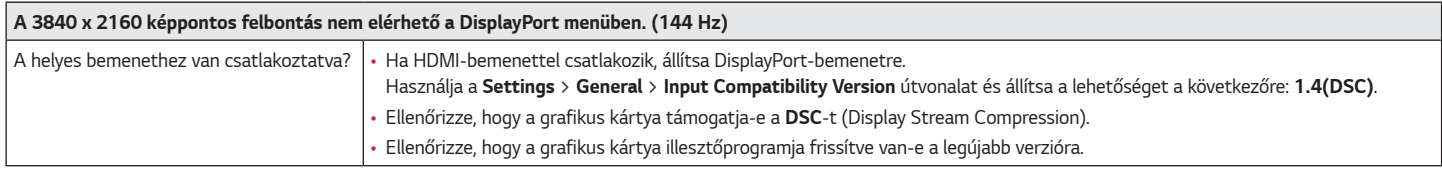

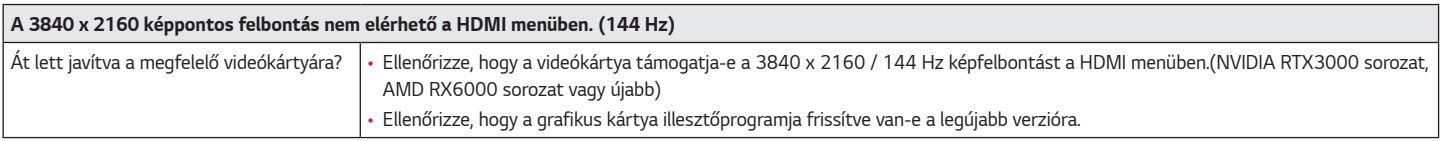

## *MEGJEGYZÉS*

- Függőleges frekvencia: egy kép megjelenítéséhez a képernyőt másodpercenként több tucatszor frissíteni kell, mint egy fénycsövet. A másodpercenkénti frissítések számát függőleges frekvenciának vagy képfrissítési sebességnek nevezzük, mértékegysége a Hz.
- Vízszintes frekvencia: azt az időt, amely egy vízszintes vonal megjelenítéséhez szükséges, vízszintes ciklusnak nevezzük. Ha 1-et elosztunk a vízszintes intervallummal, az eredmény a másodpercenként megjelenített vízszintes sorok száma. Ezt nevezzük vízszintes frekvenciának, és kHz-ben fejezzük ki.
- Ellenőrizze le, hogy a grafikus kártya felbontása vagy frekvenciája a monitor által megengedett tartományon belül van-e, és állítsa a kívánt (optimális) felbontásúra a Windows **Vezérlőpult** *>* **Kijelző** *>* **Beállítások** menüpontjában. (A beállítások a használt operációs rendszer függvényében eltérhetnek.)
- Ha a grafikus kártya nem az ajánlott (optimális) felbontásra van beállítva, akkor előfordulhat, hogy torzul a szöveg és homályos a képernyő, illetve hogy nem látszik a teljes kijelző vagy elállítódik a képernyő.
- A beállítási módszerek eltérhetnek a számítógéptől vagy az operációs rendszertől függően, és a grafikus kártya teljesítményétől függően előfordulhat, hogy egyes felbontások nem érhetők el. Ebben az esetben vegye fel a kapcsolatot a számítógép vagy a videokártya gyártójával, és kérjen segítséget.
- Előfordulhat, hogy néhány grafikus kártya nem támogatja a *3840 x 2160*-as felbontást. Ha a felbontás nem jeleníthető meg, forduljon a grafikus kártya gyártójához.

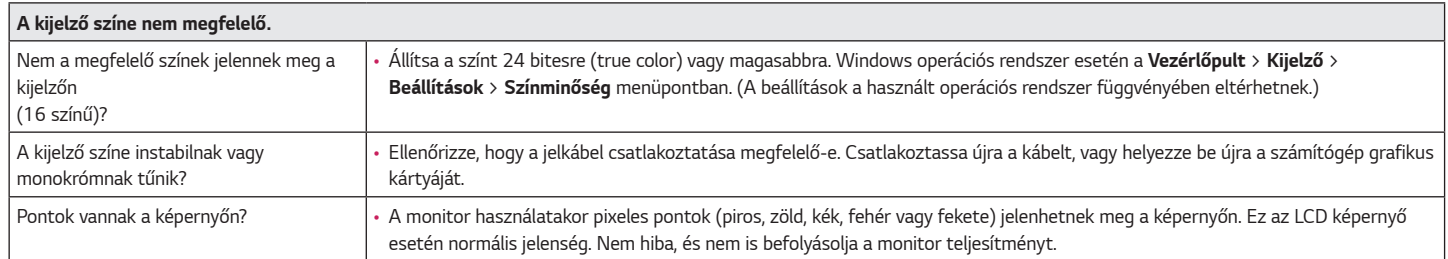

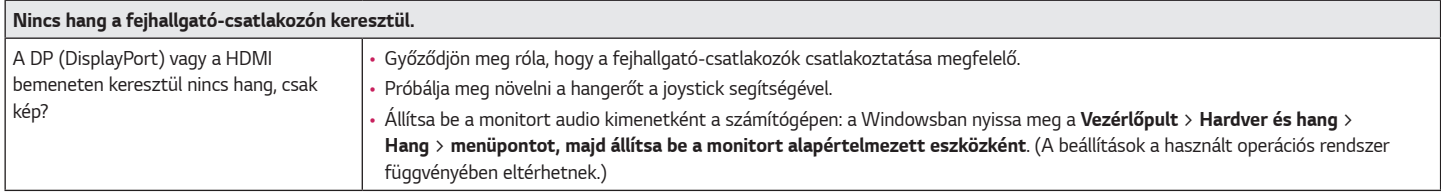

# <span id="page-33-0"></span>**MŰSZAKI ADATOK**

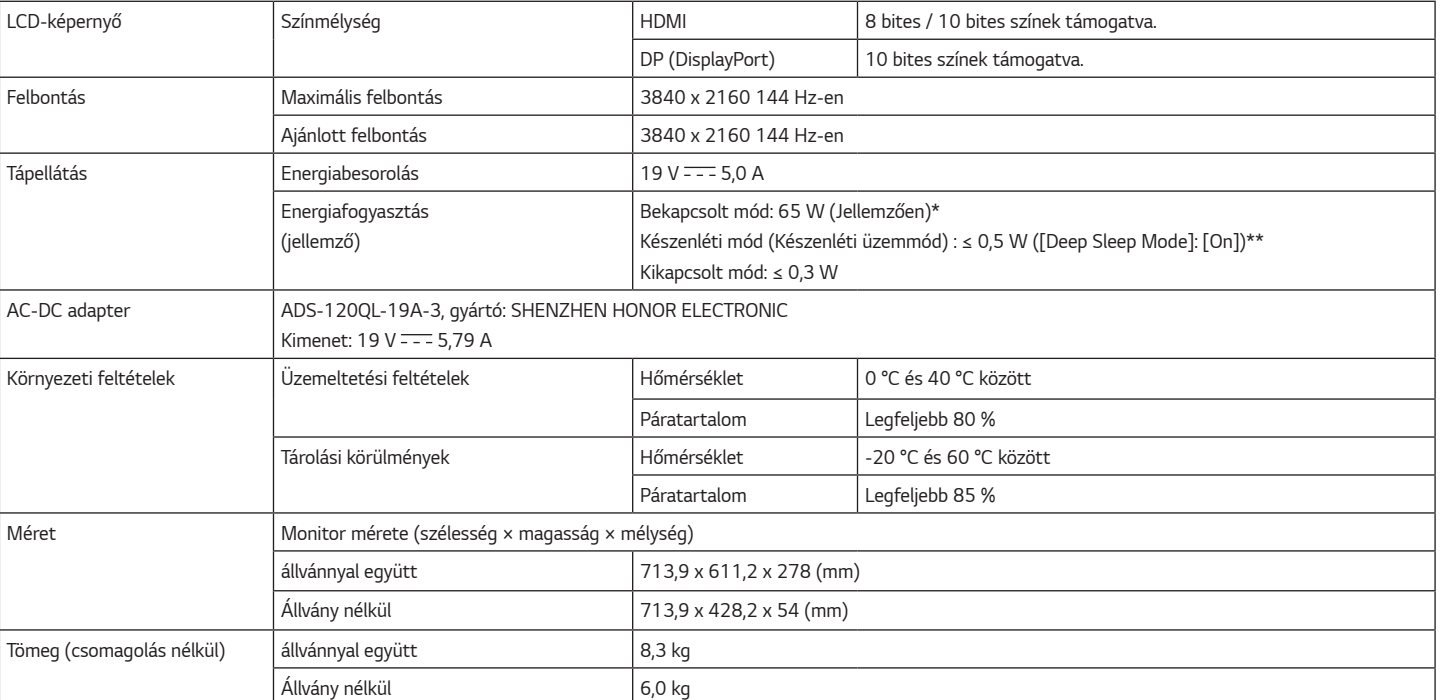

*Az adatok értesítés nélkül megváltozhatnak.*

A ~ szimbólum váltakozó áramot jelöl, a <del>. . .</del> szimbólum pedig egyenáramot.

Az energiafogyasztás szintje a működtetés módjától és a monitor beállításaitól függően eltérhet.

\* A bekapcsolt üzemmódban való áramfogyasztást az LGE standard teszttel végzik (Teljes Fehér mintázat,maximális felbontás).

\*\* A monitor néhány percen belül (maximum 5 perc múlva) Alvás üzemmódba vált.

## <span id="page-34-0"></span>**Gyári támogatott üzemmód**

### *HDMI*

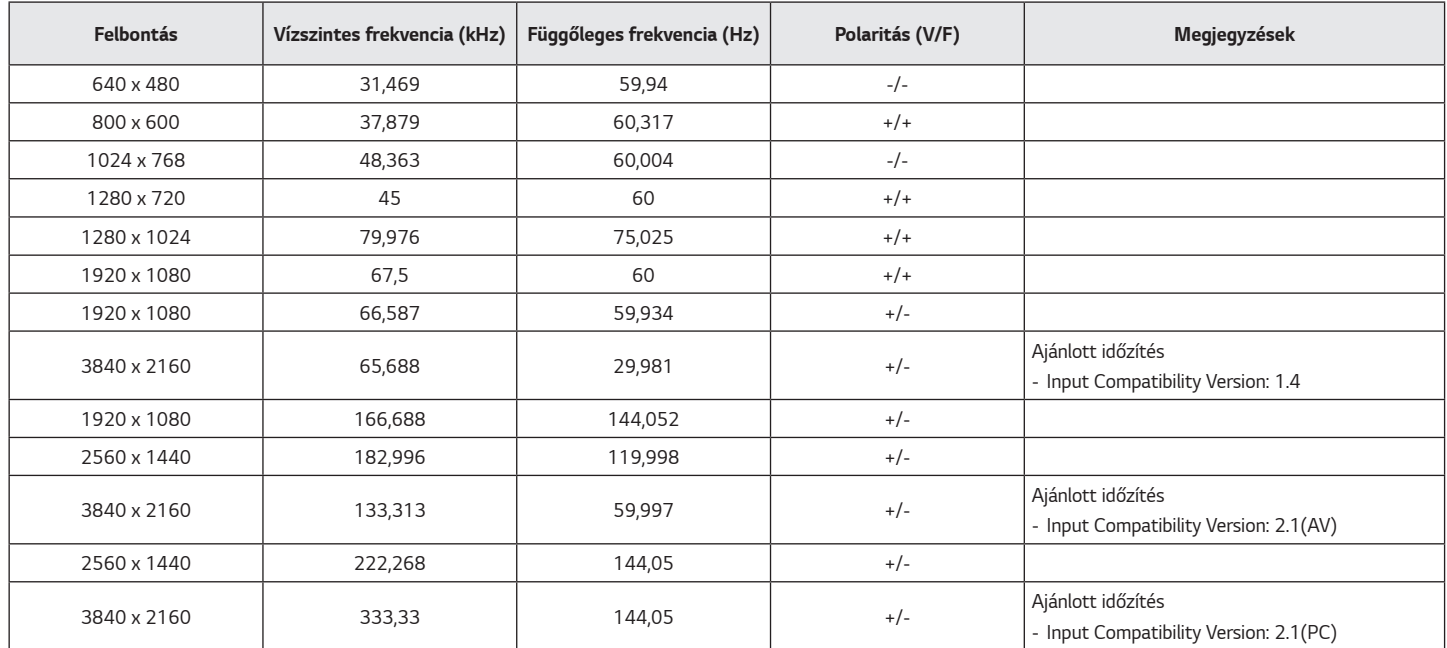

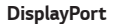

*36*

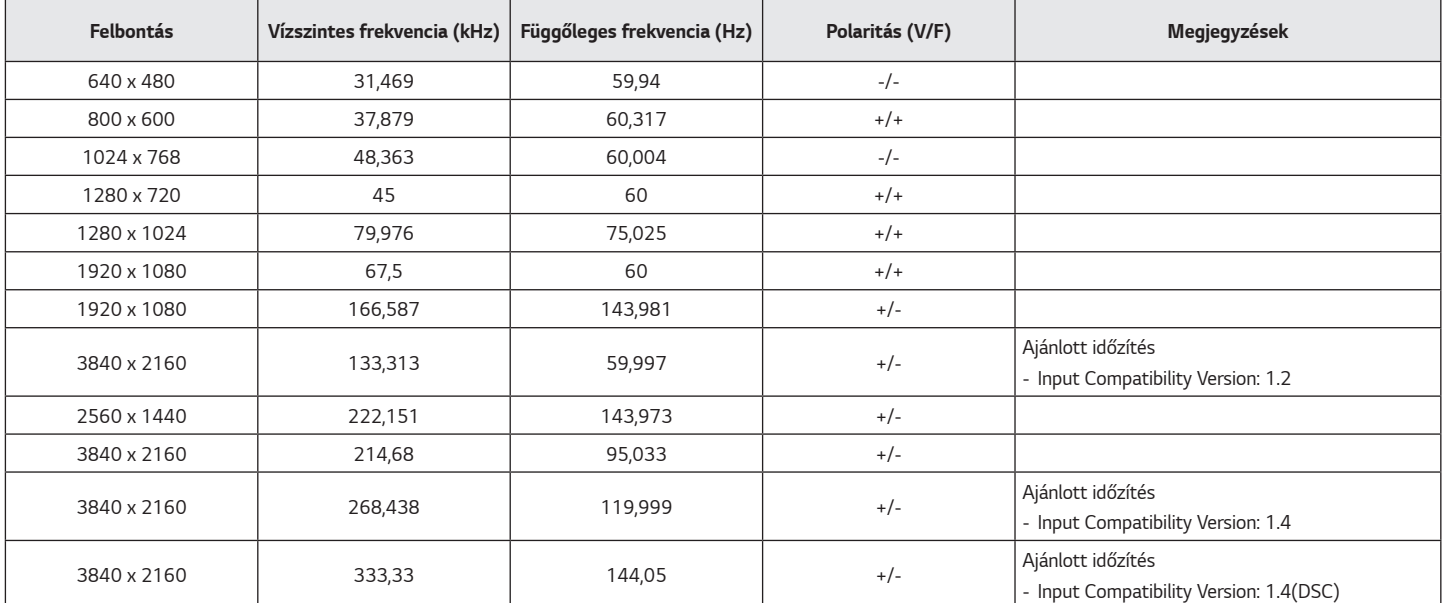

*\** DSC: Display Stream Compression.

*\** A 144 Hz vagy annál nagyobb megjelenítéshez használjon olyan grafikus kártyát, amely támogatja a DSC-t (Display Stream Compression).

## <span id="page-36-0"></span>**HDMI időzítés (Videó)**

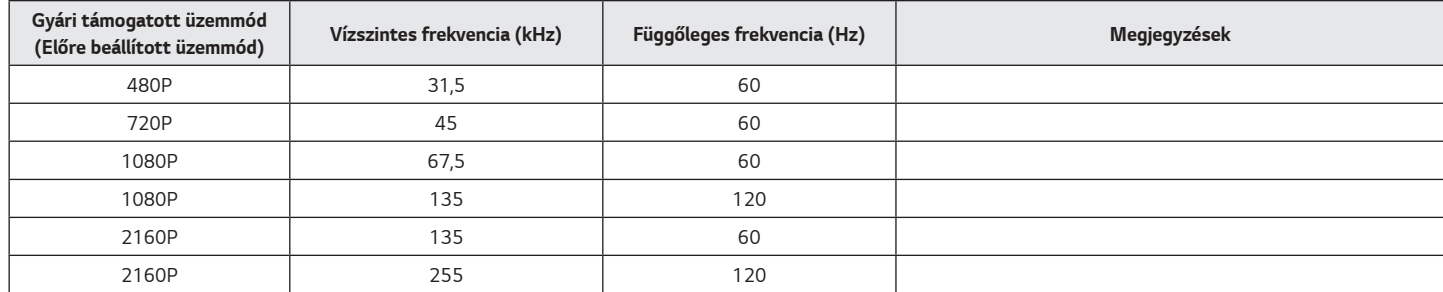

## <span id="page-37-0"></span>**Visszajelző LED**

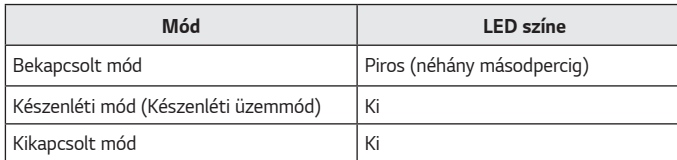

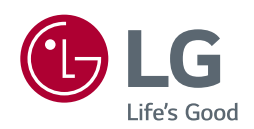

A termék modell- és sorozatszáma a termék hátulján és az egyik oldalán található. Jegyezze fel őket alább, arra az esetre, ha bármikor szakszervizre lenne szüksége.

*Típus*

*Sorozatszám*